# **Urgent Field Safety Notice**

**ACHC24-03.A.OUS** 

# **Atellica CH Analyzer Atellica CI Analyzer**

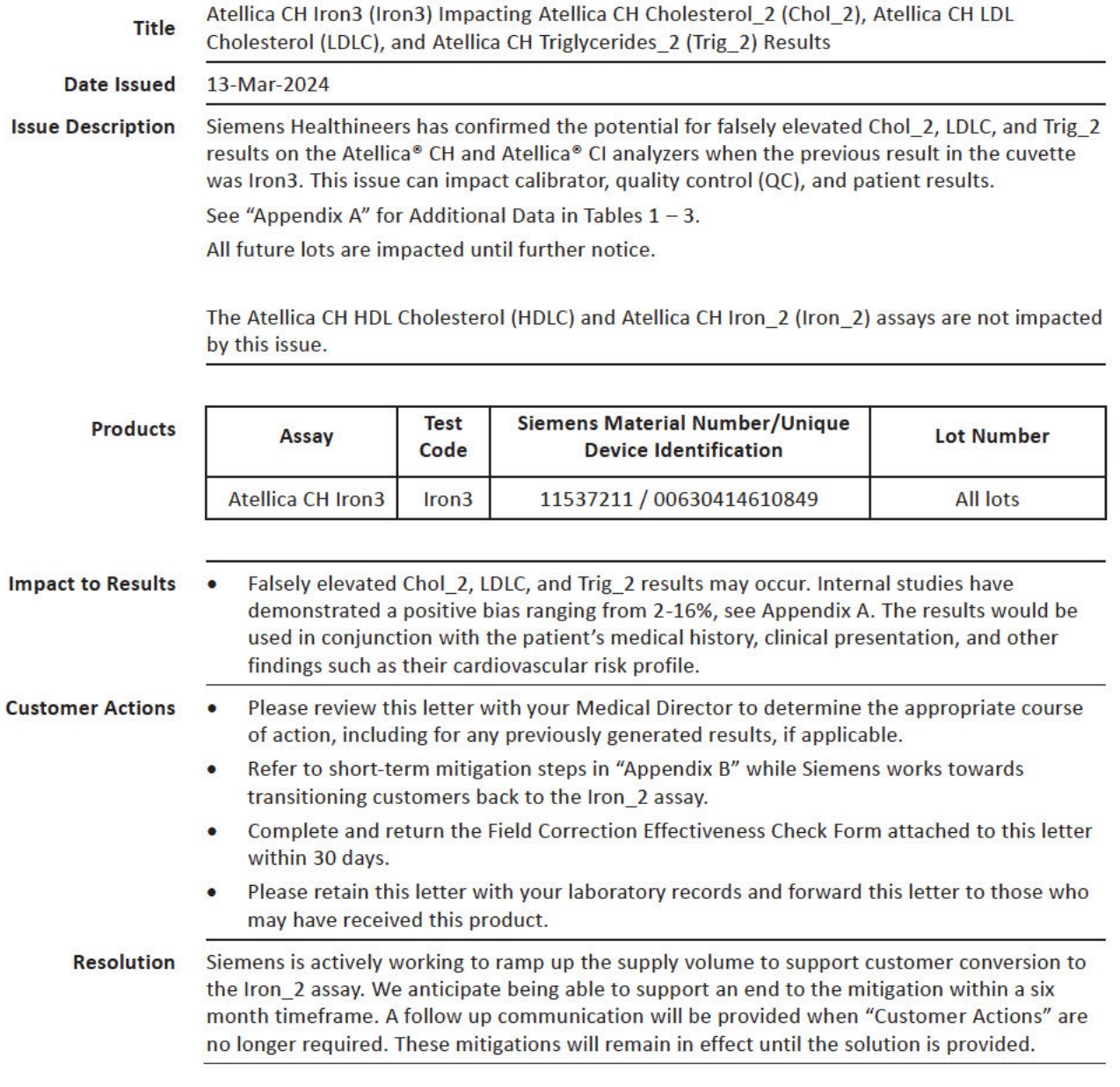

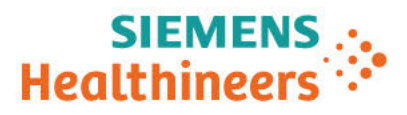

### **Appendix A Additional Data Describing the Product Issue**

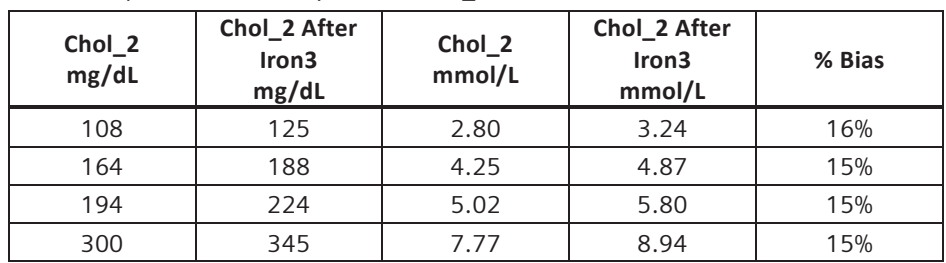

Table 1. Impact of Iron3 Carryover on Chol\_2 Results

Table 2. Impact of Iron3 Carryover on LDLC Results

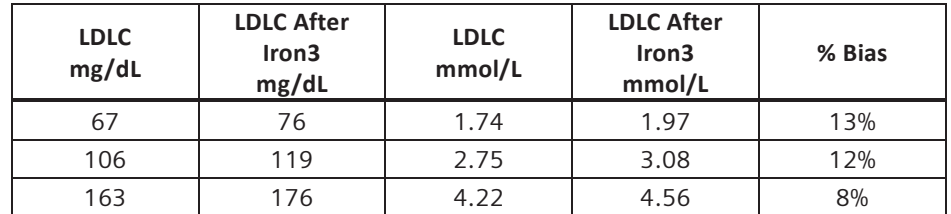

Table 3. Impact of Iron3 Carryover on Trig\_2 Results

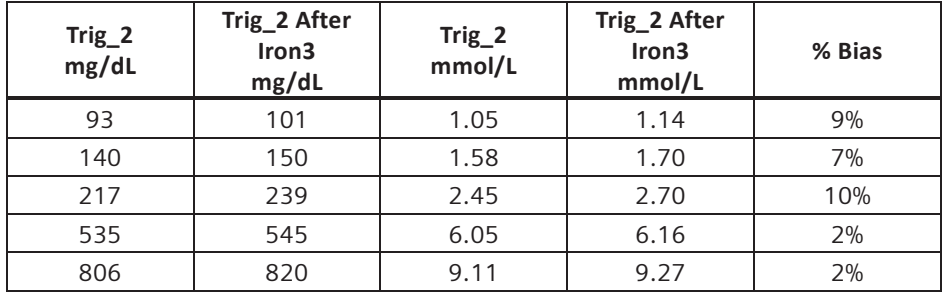

## **Appendix B Customers with Multiple Atellica Analyzers**

Segregate Iron3 to a single analyzer and perform Chol 2, Trig 2, and LDLC testing on a different analyzer(s). For customers utilizing automation systems, please consult the appropriate instructions to perform the steps below.

- 1. On the system(s) that will run Iron3 assay:
	- Allow the system to complete testing and go into standby.
	- Once in standby, disable the Chol 2, LDLC, and Trig 2 assays by following instructions in the Atellica Online Help "About Enabling and Disabling Assays on the System."
	- Resume processing all assays except Chol 2, LDLC, and Trig 2.

#### **Siemens Healthineers**

Siemens Healthcare Diagnostics Inc.

- 2. On the system(s) that will run Chol\_2, LDLC, and Trig\_2 assay:
	- Allow the system to complete testing and go into standby.
	- Once in standby, disable the Iron3 assay by following instructions in the Atellica Online Help "About Enabling and Disabling Assays on the System."
	- For Atellica CH:
		- o Perform 221 Chol\_2 tests to eliminate the Iron3 reagent impact prior to testing with Chol\_2, LDLC, or Trig\_2.
	- For Atellica CI:
		- o Perform 130 Chol\_2 tests to eliminate the Iron3 reagent impact prior to testing with Chol\_2, LDLC, or Trig\_2.
	- Resume processing all assays except Iron3.
- 3. You may request 1 replacement kit of Chol\_2 reagent to be used in the steps above, via the attached FIELD CORRECTION EFFECTIVENESS CHECK response form.

#### **Customers with a Single Atellica Analyzer**

Stop use of Iron3 and identify alternative methods for Iron testing. Prior to continuing routine processing on the Atellica system for assays besides Iron3, follow the steps below:

- 1. When the system is in standby, disable the Iron3 assay by following instructions in the Atellica Online Help "About Enabling and Disabling Assays on the System."
- 2. Remove Iron3 reagent prior to testing with Chol 2, LDLC, or Trig 2.
	- For Atellica CH:
		- o Perform 221 Chol\_2 tests to eliminate the Iron3 reagent impact prior to testing with Chol\_2, LDLC, or Trig\_2.
	- For Atellica CI:
		- o Perform 130 Chol\_2 tests to eliminate the Iron3 reagent impact prior to testing with Chol 2, LDLC, or Trig 2.
- 3. Resume all testing except for Iron3.
- 4. You may request 1 replacement kit of Chol\_2 reagent to be used in the steps above, via the attached FIELD CORRECTION EFFECTIVENESS CHECK response form.

Atellica is a registered trademark of Siemens Healthcare Diagnostics

**Siemens Healthineers**  Siemens Healthcare Diagnostics Inc.